# BIM en Gebiedsmodellen in

Op initiatief van wethouder Schreurs is in opdracht van de sector Grond en Vastgoed van de gemeente Eindhoven eind 2012 – begin 2013 een verkennend onderzoek uitgevoerd naar de consequenties van BIM – Bouwwerkinformatiemodellen - voor gemeenten. Die consequenties betreffen de levering van adequate (geo-)informatie aan de bouwparticipanten, het gebruik van BIMinformatie voor de verbetering van de eigen informatievoorziening, het inzetten van BIM bij eigen ontwikkeling en beheer van gemeentelijke gebouwen en infrastructuur en de toetsing en begeleiding van bouwplannen in het kader van de omgevingswetgeving. Aan het onderzoek, dat deel uitmaakte van het programma van het Platform Virtueel Brabant van de provincie Noord-Brabant en de gemeenten Eindhoven, Helmond, 's-Hertogenbosch en Tilburg, werkten mee: Gemeente Eindhoven, CORSTENS informatie-architectuur, Technische Universiteit Eindhoven, Ons Middelbaar Onderwijs (OMO), Atelier PRO Architecten, Bouwtechnisch adviesbureau ABT, Nelissen Ingenieursbureau en Bentley Systems. Uit het onderzoek is gebleken dat in de huidige situatie koppeling van bestaande (3D) geo-gegevens aan BIM al direct toegevoegde waarde biedt. Wel moet er gewerkt worden aan het op een geïntegreerde manier ter beschikking stellen van de gegevens. In dit artikel belichten we twee onderdelen van het onderzoek, de resultaten van een praktijktoepassing en de voorgestelde oplossing 'Gebiedsmodel'. De volledige rapportage vindt u op de website van de Bouw Informatie Raad.

## Praktijktoepassing

In de verkenning is heel pragmatisch bekeken welke gegevensverzamelingen van de gemeente min of meer direct bruikbaar zijn voor de koppeling met een BIM in een praktijksituatie. Die praktijksituatie betrof de herontwikkeling van Vakcollege Eindhoven. Het gaat daarbij om de huisvesting van 350 leerlingen in 8.100 m2 bvo op een kavel van 11.000 m2.In Figuur 1 is het ontwerp weergegeven.

Het door architectenbureau Atelier PRO in Revit ontwikkelde BIM is met behulp van een exportmodule van Bentley aan de Revitkant een zogenaamd i-model gegenereerd, een naar DGN geconverteerd RVT-bestand. Dat is geïmporteerd in de MicroStation omgeving van de gemeente. Daarbij gaan er geen onderdelen verloren en kan de gemeente het ontwerp volledig raadplegen en er berekeningen op uitvoeren. Zie Figuur 2.

De volgende plaatjes illustreren de plaatsing van het ontwerp in zijn omgeving, gecreëerd vanuit bestanden van de gemeente Eindhoven. De afbeeldingen zijn gegenereerd door Mark Stals, CAD manager bij de gemeente Eindhoven.

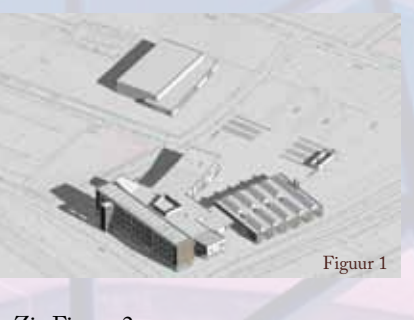

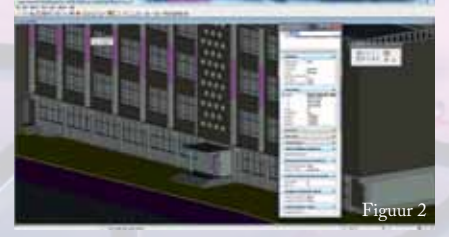

In figuur 3 wordt het BIM in een puntenwolk (PointCloud) getoond in een thematische weergave (Height). De Point Cloud is via MicroStation gegenereerd op basis van AHN2, vegetatie en bebouwing. Het BIM werd geleverd op een Z-hoogte 0 en (in eerste instantie) niet op RD-coördinaat zodat de Z-hoogte van het nulvlak van het BIM naar eigen inzicht op hoogte is gezet. Uiteindelijk kan een verkeerde hoogtebepaling leiden tot verkeerde rioolaansluiting of afwateringsproblemen.

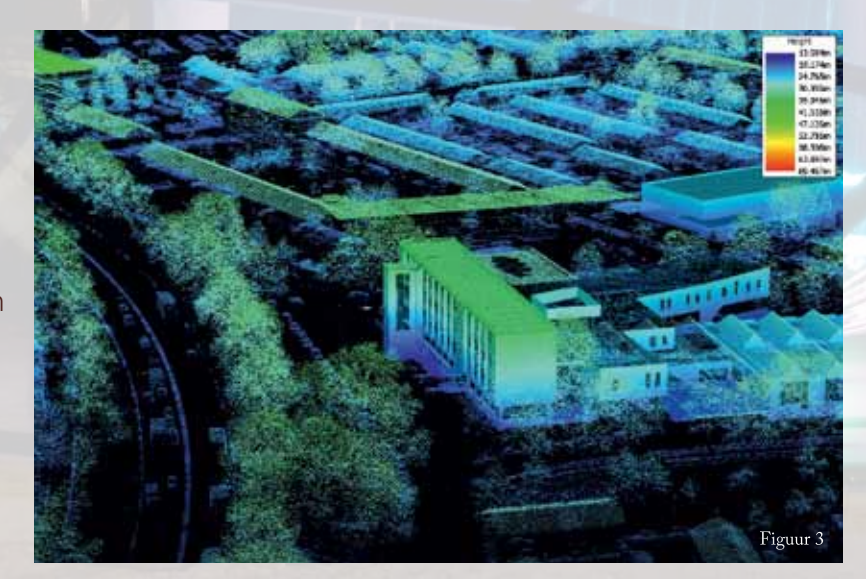

## de gemeente

Door: Hein Corstens, CORSTENS informatie-architectuur

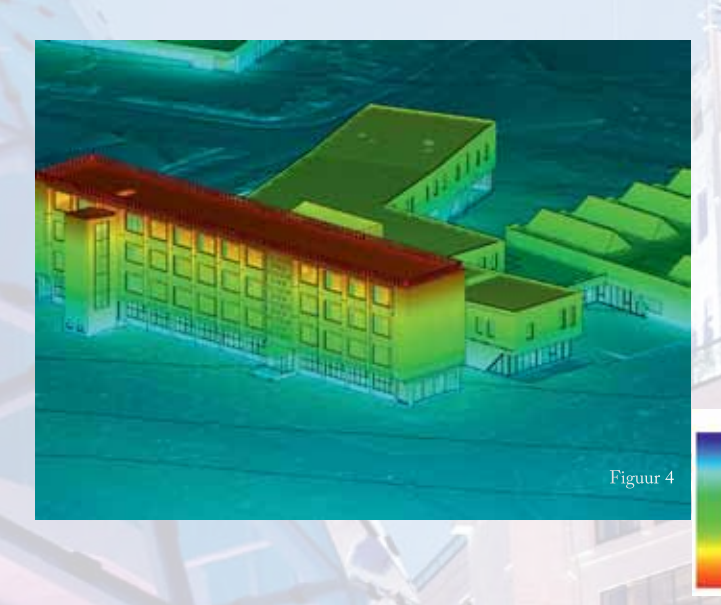

Figuur 4 laat een schaalbaar Terreinmodel zien in een thematische weergave (Height), zodat hoogteverschillen duidelijk in kleur worden weergegeven.

22.370 34,567m

In Figuur 5 is het BIM te zien met een transparant gemaakt schaalbaar Terreinmodel zodat het 3D riool zichtbaar is. Het terreinmodel is gegenereerd op basis van AHN2 maaiveld naar MicroStation STM (Scalable Terrain Model) formaat. Via een module in MicroStation (Descartes) is het mogelijk schaalbare terreinmodellen te maken én te tonen. Schaalbaar houdt in: hoe dieper je inzoomt, des te meer detail wordt getoond. 3D riool is gegenereerd op basis van eigen gegevens. De rioolgegevens worden in Eindhoven beheerd in de GIS-applicatie Kikker. Via Kikker zijn van de rioolgegevens twee shape files gegenereerd; putten en strengen. Deze shapefiles zijn via een module van Bentley (Generative Components) omgezet naar 3D CAD formaat (MicroStation DGN).

In Figuur 6 tenslotte is het BIM Vakcollege geplaatst in het 3D stadsmodel van Eindhoven, dat gebaseerd is op het AHN2 en de BAG-pandenkaart. Het 3D stadsmodel is een LOD2 model in CityGML en andere geo-formaten (ESRI file geodatabase, DGN). Het heeft een hoge precisie (<10 cm), maar bevat weinig semantiek. De rode elementen zijn aangevulde objecten van BAG-panden, de blauwe zijn overstekken.

Uit de gerealiseerde voorbeelden is te concluderen dat er enkele relevante bestanden aanwezig zijn, waarmee in 3D ontwerpen met bijbehorende problemen en oplossingen gevisualiseerd kunnen worden. Het is echter nog maar een eerste stap tot een omgeving, waarin alle relevante achtergrondinformatie met bijbehorende documenten opgevraagd kan worden, waarop analyses uitgevoerd kunnen worden en die ingezet kan worden om alle participanten op het juiste moment van de juiste informatie te voorzien. Idealiter wordt in die situatie gewerkt met open formaten zoals IFC. Niettemin ben ik ervan overtuigd dat doorgaan op de pragmatische weg met relatief weinig inspanning (zeg 20%) zeer veel (zeg 80%) van de benodigde informatie geleverd kan worden. In Bentley-gemeenten kan daarbij vruchtbaar gebruik gemaakt worden van MicroStation met aanpalende tools.

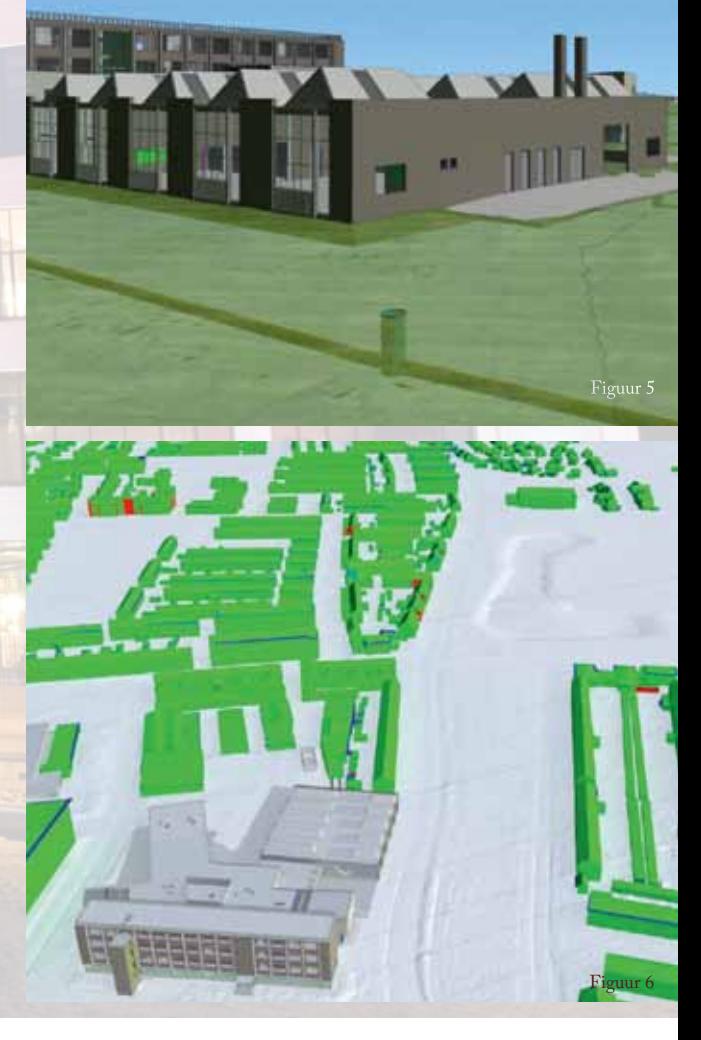

9

## Gebiedsmodel

Hiervoor constateerden we de behoefte aan een geïntegreerde omgeving voor de verwerking van BIM in een ruimtelijke omgeving. De ultieme vorm van zo'n omgeving is een 'Gebiedsmodel'. Een Gebiedsmodel zien we als een soort BIM op gebiedsniveau. Met een gebiedsmodel kan je een gebied – een gebouw in zijn omgeving, een campus, een industrieterrein enz. - ontwikkelen en beheren zoals je met een BIM een bouwwerk ontwikkelt en beheert.

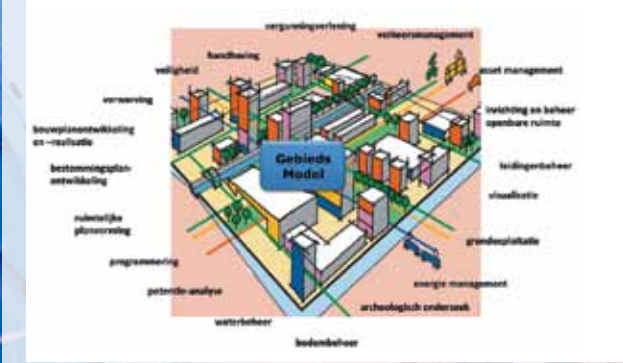

In onze visie wordt in een gebiedsmodel niet ieder detail bijgehouden, maar er wordt eigenlijk alleen een STRUCTUUR vastgelegd, bestaande uit alle relevante objecten in het gebied en de relaties daartussen, waaraan vervolgens alle relevante informatie – details, ruimtelijke ontwerpen, documenten, e.a. – gekoppeld wordt. De elementen kunnen bestaan uit toegesneden modellen. Voor de gebouwde objecten zoals gebouwen, infrastructurele objecten en leidingen zijn dat BIM's. Daarop kan ingezoomd worden en omgekeerd kan men vanuit het BIM uitzoomen om de omgeving te verkennen.

In het uitgevoerde onderzoek is de gewenste functionaliteit van het Gebiedsmodel nader gespecificeerd. De belangrijkste functies zijn:

- Vastlegging en bewaking van de structuur van het gebied door identificatie en definitie van de objecten en de relaties daartussen, met name decomposities ('A is een deel van B') en taxonomieën ('A is een C'). Topologische relaties kunnen deel uitmaken van de structuur (bijvoorbeeld: 'P is in Q'). De gegevensstructuur dient te voldoen aan de vigerende standaarden (Inspire, NEN 3610, GEMMA, BIM-standaarden).
- Ondersteuning van Systems Engineering, de aangewezen ontwerpmethodiek voor bouwwerken en gebieden. De essentie is dat er permanent een relatie onderhouden wordt tussen functies, eisen en oplossingen.
- Configuratiebeheer: workflow, vrijgaveprocedure, wijzigingsprocedures en versiebeheer.
- Informatiefuncties: ondersteuning van visualisatie, import/ export, zoeken, raadplegen, presenteren, rapporteren, koppeling met objecten in GIS- en CAD-systemen.

Een Gebiedsmodel kan gezien worden als een hulpmiddel voor PLM, Product Lifecycle Management. Het gaat daarbij

10

om informatiebeheer over het product gedurende de volledige levensduur ervan. Als het gebouwen, infrastructuur of instal laties betreft spreekt men ook wel van ALM (Asset Lifecycle Management). Jan Blaauboer, industry sales director/business development bij Bentley Systems, heeft dit onlangs helder uiteengezet (CAD Magazine 2013-3).

In de verkenning is geëxperimenteerd met ProjectWise van Bentley, dat echter slechts over een deel van de benodigde functionaliteit beschikt. Wel is het al mogelijk in een webomgeving relevante bestanden en documenten te delen op zodanige wijze dat externe partijen als afdelingen kunnen deelnemen aan een ontwikkelproces. Om echter een Gebiedsmodel volledig te ondersteunen is verdere uitbreiding van de functionaliteit nodig. Daarbij kan ook gedacht worden aan koppeling met andere tools, zoals Bentley's AssetWise. Maar ook koppeling met systemen van andere leveranciers is mogelijk. Bentley heeft een overeenkomst afgesloten met Siemens voor het verbeteren van de integratie van digitale productontwerpen, productieprocessen en informatiemodellen voor de gehele productiecyclus van fabrieken. Ten behoeve van de testlocatie voor windturbines van Ecofys in Lelystad is in dit verband een koppeling gerealiseerd Bentley (te lezen in CAD Magazine 2013-1). Zowaar een gerede aanleiding om de waarde van deze koppeling eens ten behoeve van gebiedsmodellen te beproeven!

## Conclusie

Het werken met BIM en het bewerken in 3D is voor gemeenten een grote uitdaging. Niet alleen dient de beheerinformatie en de aan participanten te leveren geo-informatie in 3D beschikbaar te komen, maar ook dienen er organisatorisch en technisch de nodige maatregelen genomen te worden. Voor wat betreft gebiedsgerichte informatie is het gewenst in functionaliteit te voorzien, die gebiedsinformatie integraal kan bijhouden en beschikbaar stellen. Daarbij kan geleerd worden van de toepassing van PLM in de industrie. Bentley en zijn partners kunnen in deze in de gemeentewereld een belangrijke rol vervullen. Naast deze structurele ontwikkeling kan er op korte termijn al veel gewonnen worden door gewoon te beginnen: je kunt BIM vertalen en importeren in de eigen omgeving en vervolgens – eventueel met aanvullende tools –visualiseren, analyseren, evalueren en zelfs bewerken als dat opportuun zou zijn.

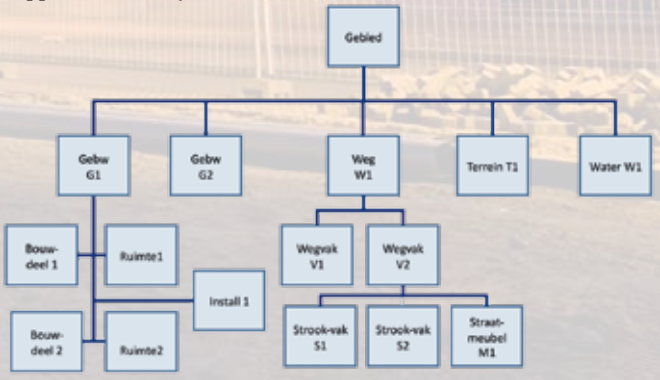